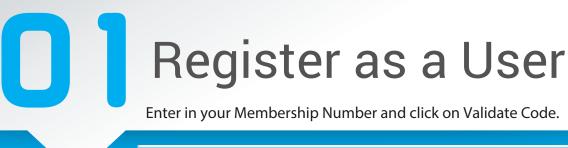

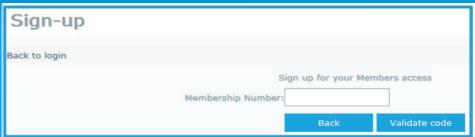

Select whether you are registering as the principal member/beneficiary

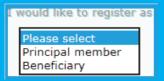

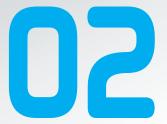

Select one option below to assist with validation

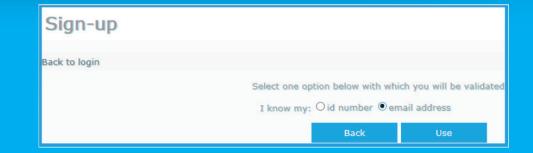

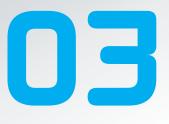

Complete the registration form with a Username (email address) and Password of your choice (Please note the criteria required).

Click on Create Account when done.

| Username: example. email@example.co.za Chec                                           | k |
|---------------------------------------------------------------------------------------|---|
| Detail Validation: email address [change]                                             |   |
| Email Address: example. email@example.co.za                                           |   |
|                                                                                       |   |
| Create Password:                                                                      |   |
| 8-character minimum; case sensitive; No '&' signs allowed.                            |   |
| Confirm Password:                                                                     |   |
| Communication: I would like to receive email communication from this website          |   |
|                                                                                       |   |
| Clicking 'Create account' means that you agree to this website's terms and conditions |   |
| Back Create account                                                                   |   |

On completion of your registration, you will receive an e-mail to activate your account. Note: Validation will be forwarded to the owner of the account should you register as a Beneficiary user.